How to make a desktop shortcut to SortMyBooks Online from Chrome

Go to your SortMyBooks logon screen.

Click the wrench icon on the right, select Tools, and Create Application shortcuts

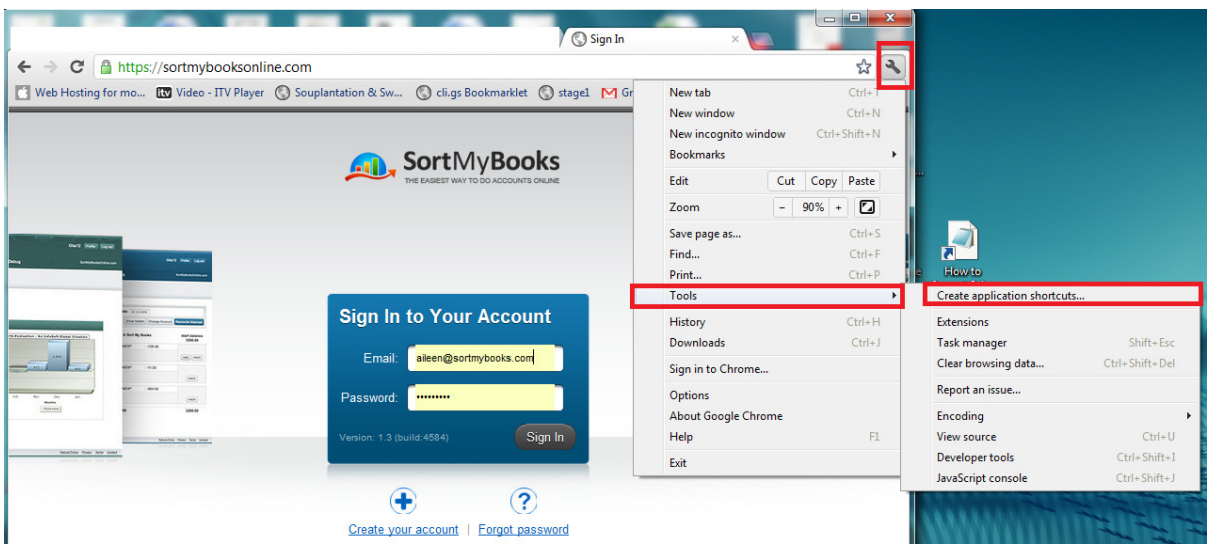

You will now get a screen asking where you would like the shortcuts to be placed.

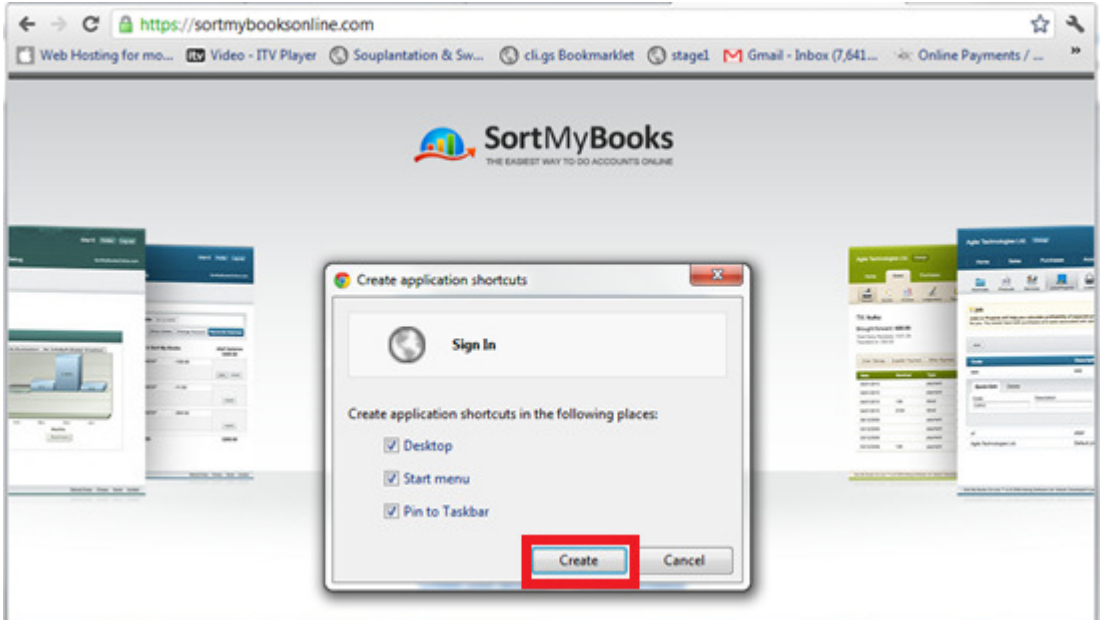

Click Create. You will now have shortcut icons to SortMyBooks Online from your desktop, Start Menu, or Taskbar.